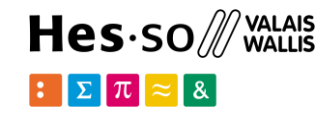

# **Spatial Databases: PostGIS**

**Option GIS-Python**

# hes. so<br>business.

### **Jean-Paul Calbimonte**

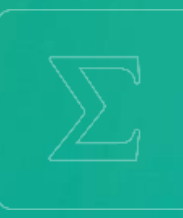

**School of Management**

**Bachelor of Science HES-SO (BSc) in Business Information Technology**

swissuniversities

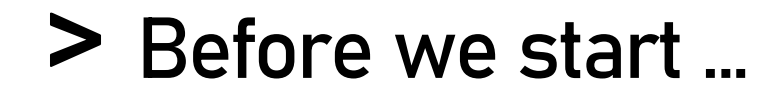

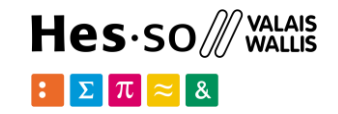

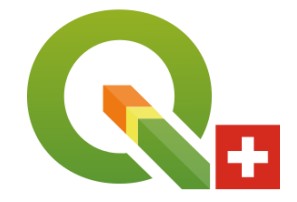

#### install QGIS: useful for visualizing and connecting with PostGIS

https://www.qgis.org

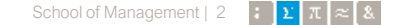

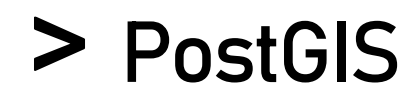

#### Hes-so /// WALAIS  $\mathbb{E}[\Sigma|\pi]$  $\approx$  8 |

### What is PostGIS?

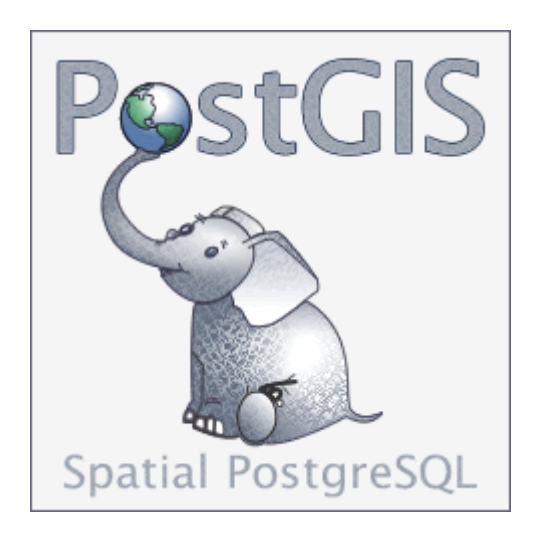

- Extension to the PostgreSQL object-relational database
- Allows GIS (Geographic Information Systems) objects to be stored in the database.
- Support for R-Tree spatial indexes.
- Functions for analysis and processing of GIS objects.

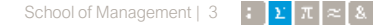

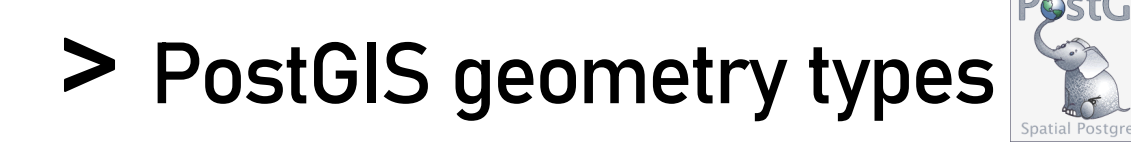

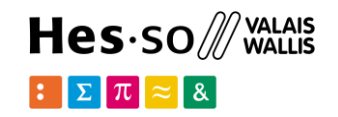

### Geometries in WKT (well known text):

• POINT(0 0) • LINESTRING(0 0,1 1,1 2) • POLYGON((0 0,4 0,4 4,0 4,0 0), (1 1, 2 1, 2 2, 1 2,1 1)) • MULTIPOINT((0 0),(1 2)) • MULTILINESTRING((0 0,1 1,1 2),(2 3,3 2,5 4)) • MULTIPOLYGON(((0 0,4 0,4 4,0 4,0 0),(1 1,2 1,2 2,1 2,1 1)), ((-1 -1,-1 -2,-2 -2,-2 -1,-1 -1)))

• GEOMETRYCOLLECTION(POINT(2 3),

LINESTRING(2 3, 3 4))

#### Essentially same types as in Python/shapely

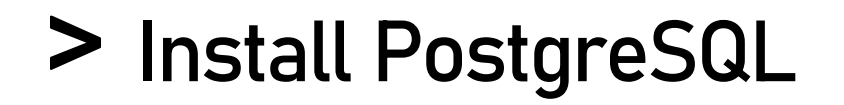

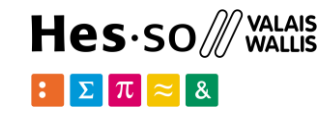

#### Windows:

 $+ 4665$  Stars!

https://www.postgresql.org/download/windows/

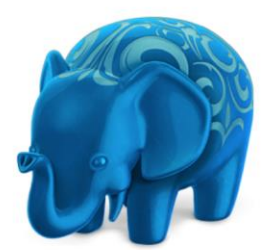

#### Postgres.app

The easiest way to get started with PostgreSQL on the Mac

#### GitHub Introduction **Downloads Documentation**

Mac: http://postgresapp.com/

https://www.postgresql.org/download/macosx/

#### Latest Release

If you're new to Postgres, this is the file you should download. It includes everything you need to get started with PostgreSQL and PostGIS.

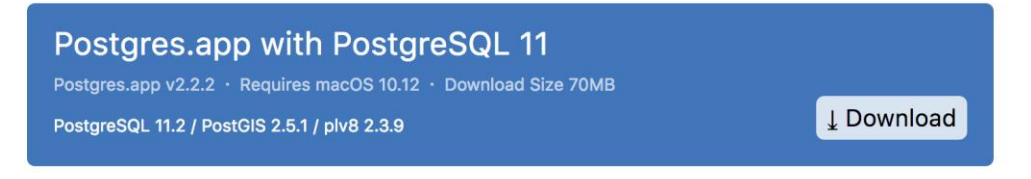

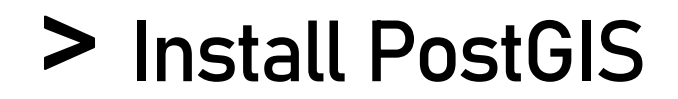

https://postgis.net/install/

PostGIS is an optional extension in PostgreSQL

To enable it enter into a **psql** console:

```
-- Enable PostGIS (includes raster) 
CREATE EXTENSION postgis; 
-- Enable Topology 
CREATE EXTENSION postgis topology;
```
Other PostGIS extensions can be added if needed (e.g. 3D etc.)

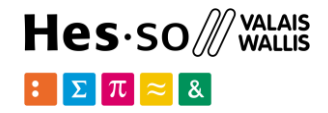

### **Install pgAdmin**

#### https://www.pgadmin.org

#### pgAdmin is a tool for managing PostgreSQL databases

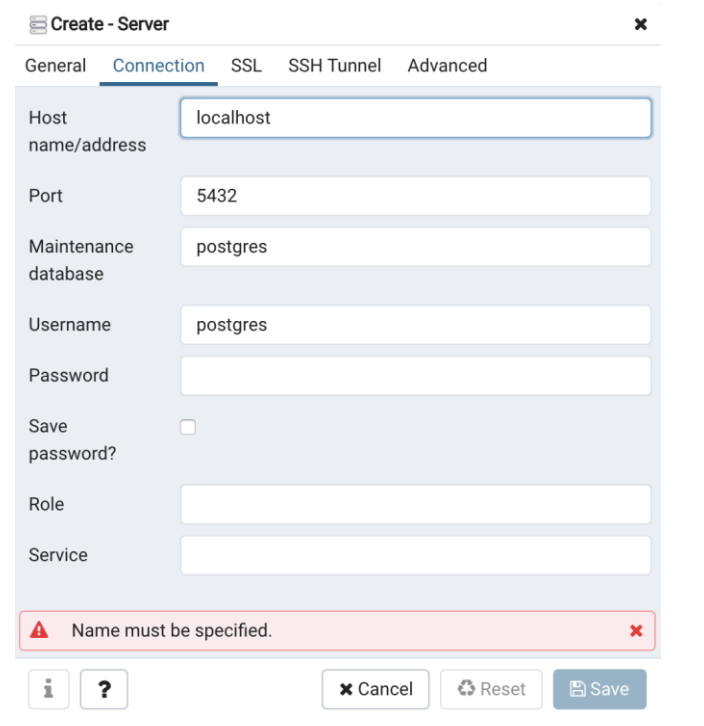

connect to your local PostgreSQL installation

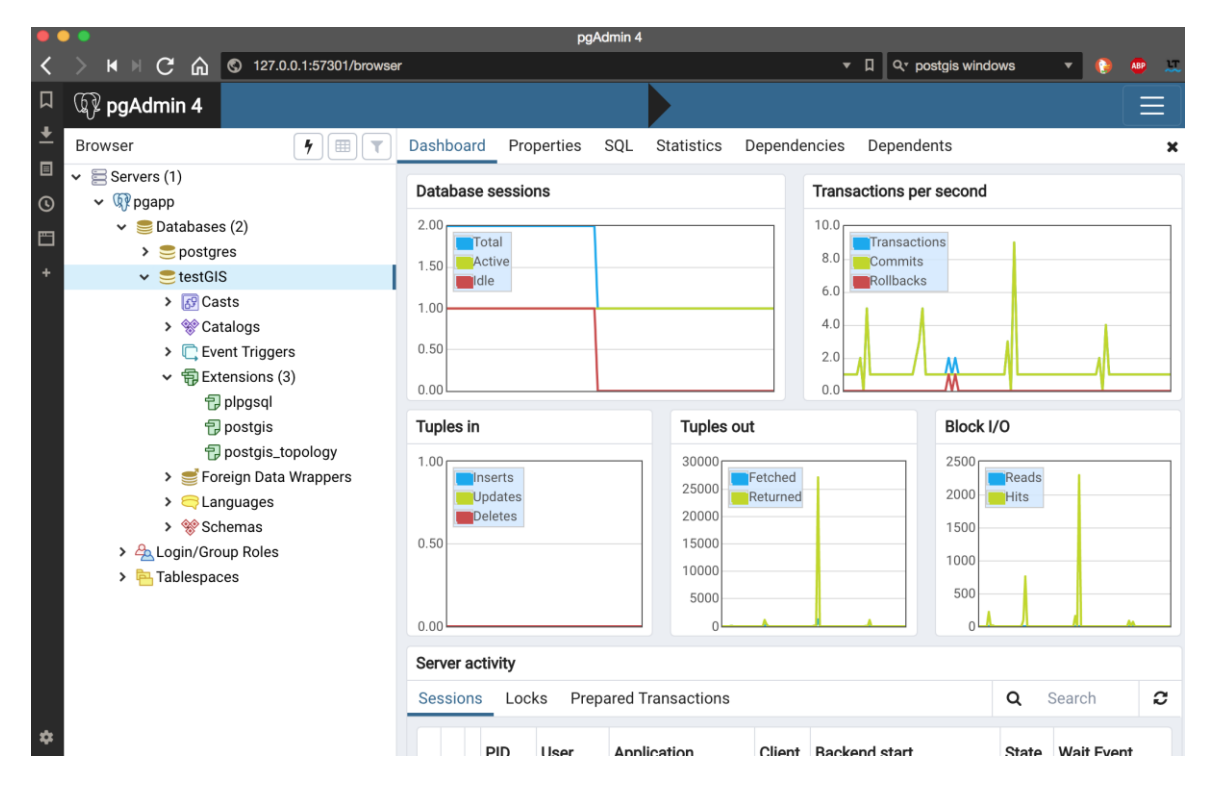

#### Hes.so /// WALAIS  $\mathbb{E}[\mathbf{\Sigma}|\pi] \approx 8$

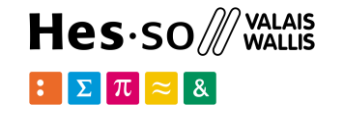

### Or don't install anything and use docker

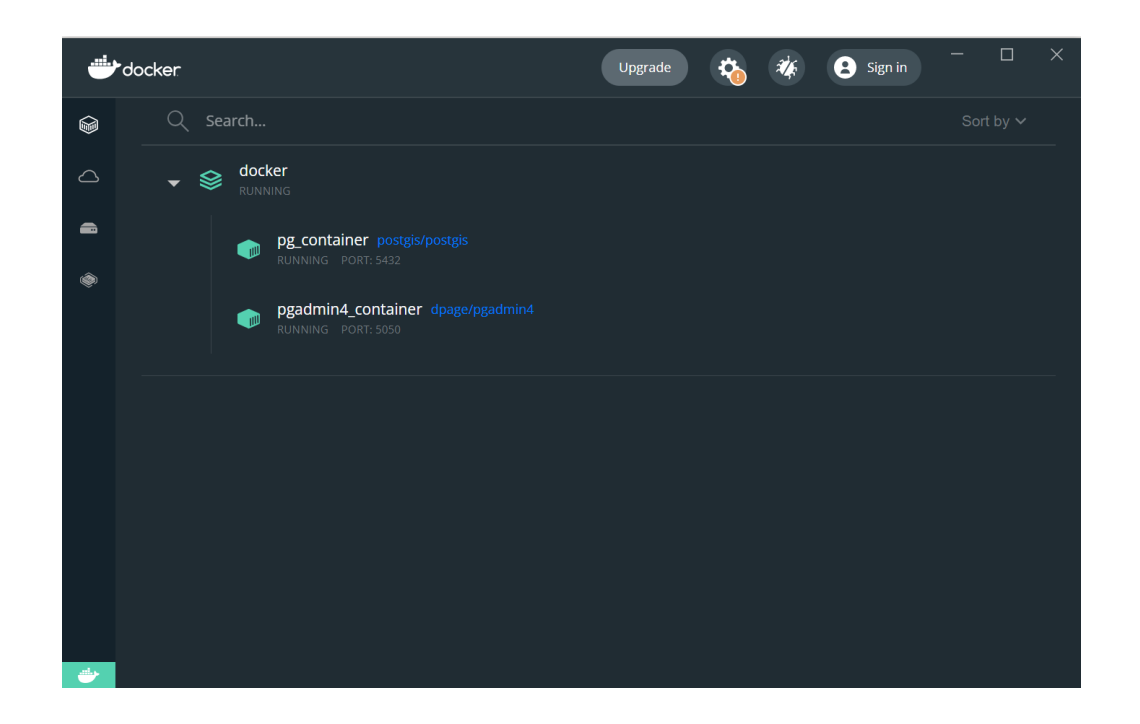

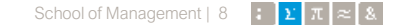

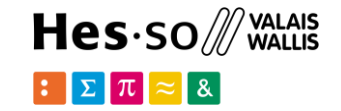

https://www.docker.com/

# Develop faster. Run anywhere.

The most-loved Tool in Stack Overflow's 2022 Developer Survey.

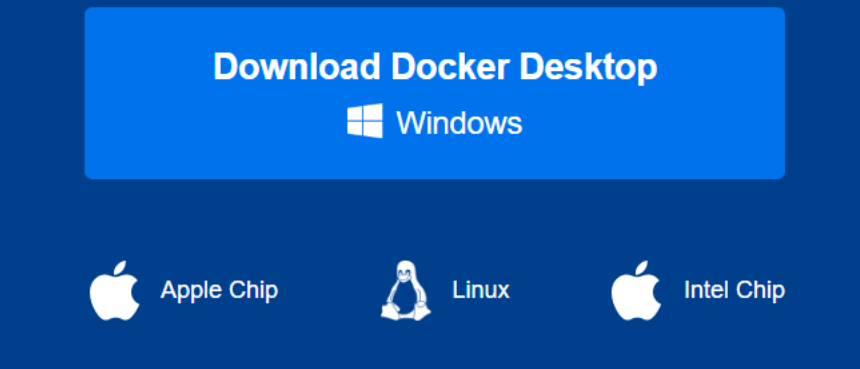

Install docker desktop

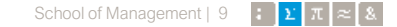

### **PostGIS with docker**

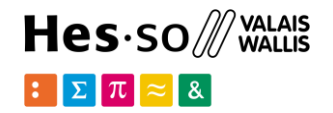

Download the **docker-compose.yml** file from Cyberlearn in a folder in your computer (for example a folder named postgis)

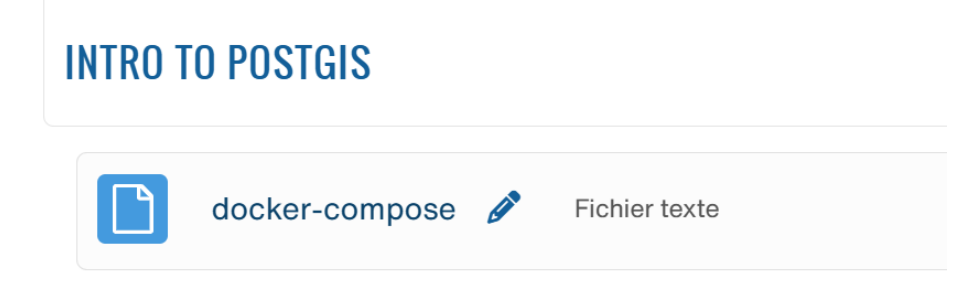

### **PostGIS: Use docker compose**

```
version: '3.8'
services:
  db:container_name: pg_container
    image: postgis/postgis
    restart: always
    environment:
      POSTGRES USER: root
      POSTGRES PASSWORD: root
      POSTGRES DB: test db
    ports:
      - "5432:5432"
  pgadmin:
    container name: pgadmin4 container
    image: dpage/pgadmin4
    restart: always
    environment:
      PGADMIN DEFAULT EMAIL: admin@admin.com
      PGADMIN DEFAULT PASSWORD: root
    ports:
      - "5050:80"
```
 $\mathbf{1}$  $\overline{2}$ 

 $\overline{3}$ 

 $\overline{4}$ 5

6

 $\overline{7}$ 

8

9

10  $11$ 

 $12$ 

13

14

15

16

 $17$ 

18 19

20

21

Now open a terminal in that folder and type:

#### >docker compose up

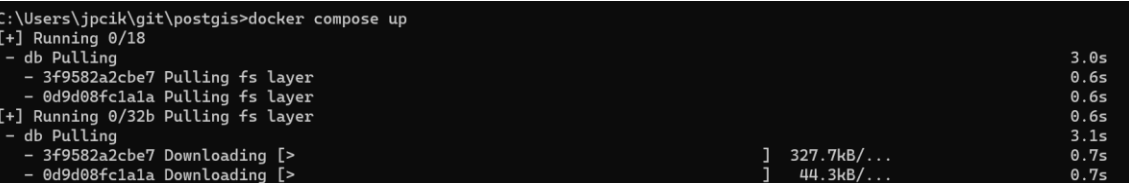

Hes-so /// WALAIS

 $\mathbb{E}[\mathbf{\Sigma}|\pi] \approx \mathbf{1}$ 

### **P** Running docker

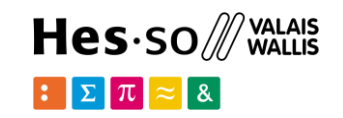

Now you should have both postgres/postgis (the database) and PgAdmin (the admin tool) running

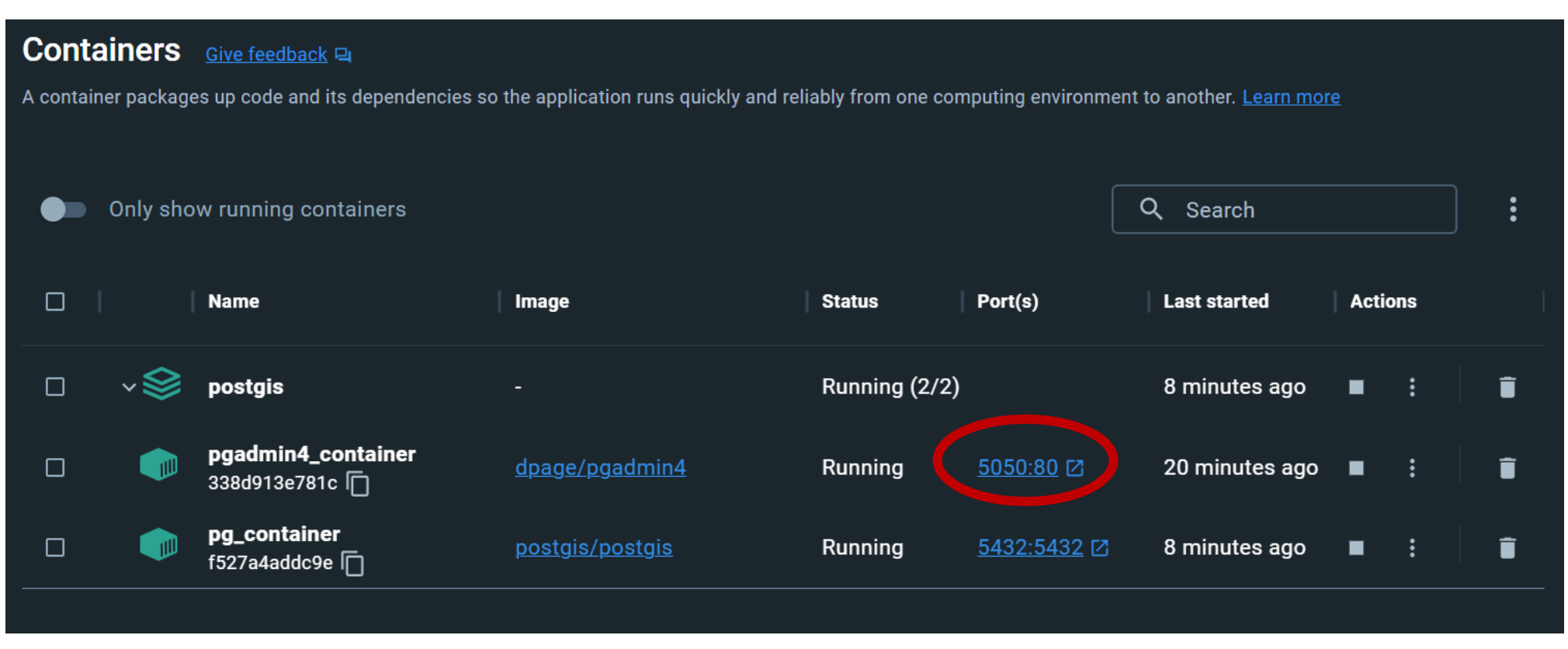

#### Click here to open the Admin tool pgAdmin

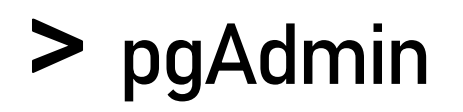

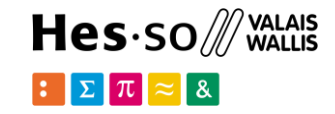

You can login with [admin@admin.com](mailto:admin@admin.com), and password 'root'

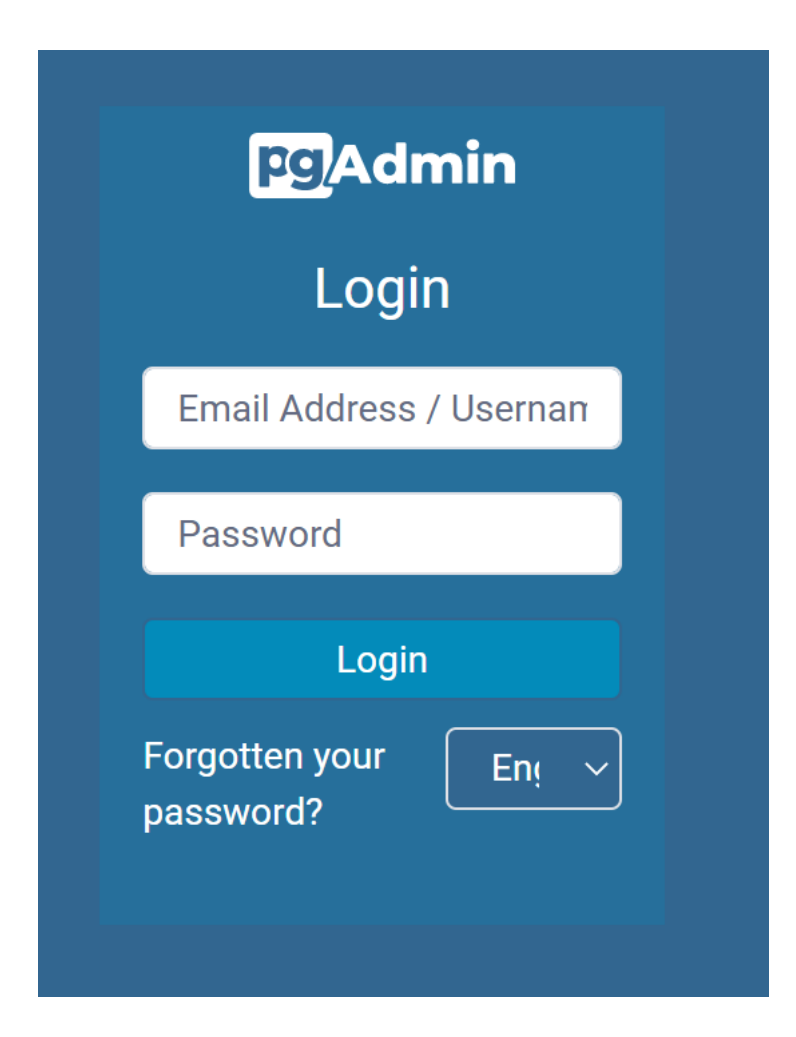

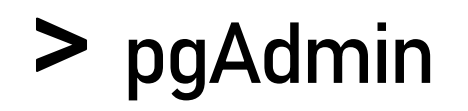

#### You can register a new server

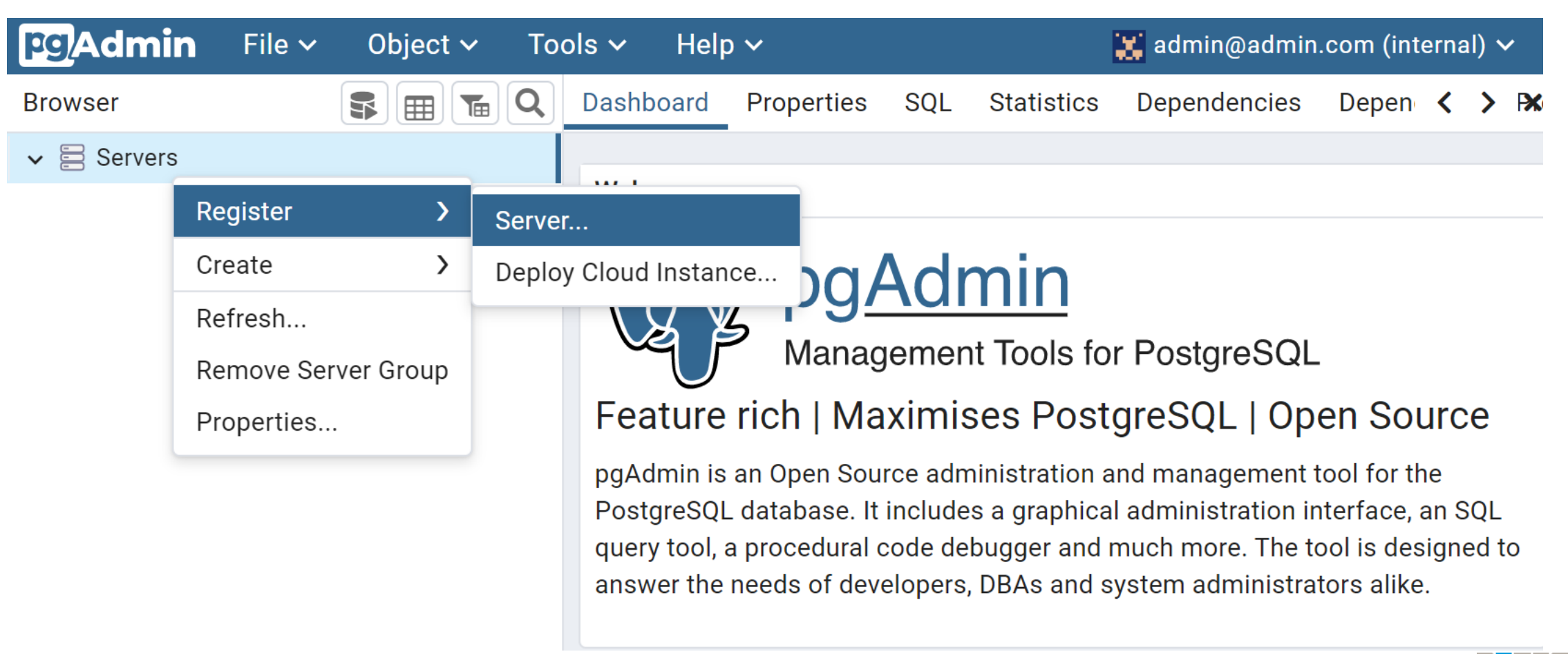

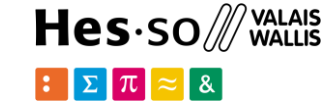

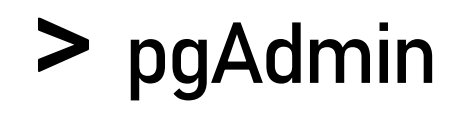

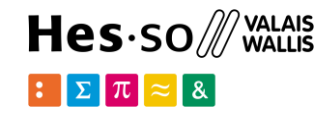

#### You may use these parameters and save:

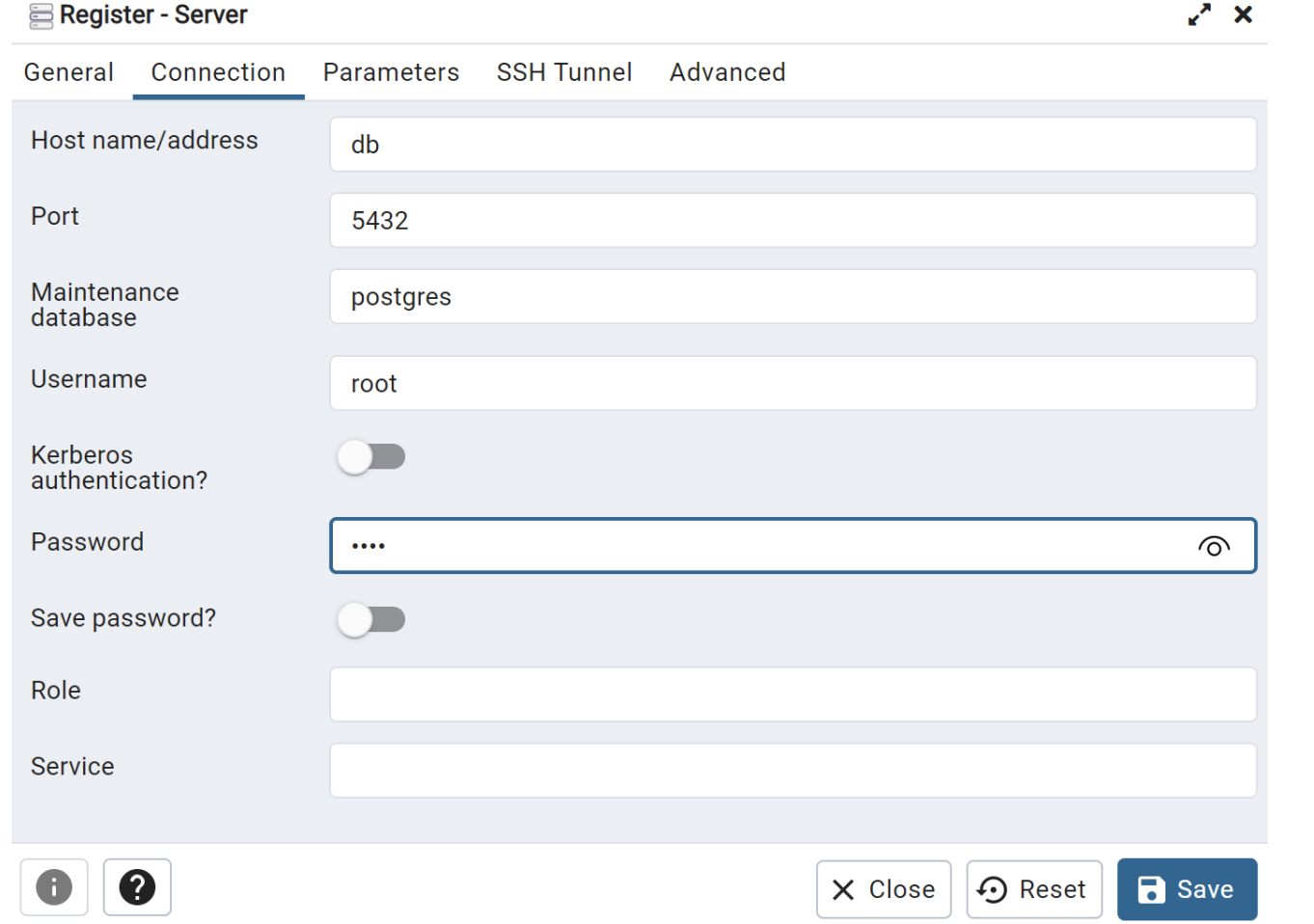

#### **pgAdmin** $\blacktriangleright$

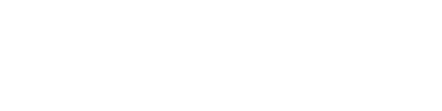

And you are ready to start.

**Pg**Admin File  $\sim$ Object  $\sim$ Tools  $\sim$ Help  $\sim$  $\mathbf{F}$  admin@admin.com (internal)  $\mathbf{v}$ Q Dashboard Properties SQL Statistics Dependencies Depen < > P **Browser**  $\left|\mathbf{B}\right|$   $\mathbf{E}$   $\left|$ TEI  $\vee \equiv$  Servers (1) **Database Transactions** Total Active Idle Transactions Commi  $\vee$  Q? postgis sessions per second  $\vee \subseteq$  Databases (2) 100  $\triangleright \subseteq$  postgres 75  $\vee \subseteq$  test\_db 0,75  $\sum$   $\sqrt{5}$  Casts 50  $0, 5$ > <sup>%</sup> Catalogs 25  $0,25$ > C Event Triggers > 导 Extensions  $\Omega$  $\Omega$ > Secret Foreign Data Wrappers Tuples<br>Out Fetched Return Block products and the set of the set of the set of the set of the set of the set of the set of the set of the set of the set of the set of the set of the set of the set of the set of the set of the set of the set of the s Tuples  $\sum$  Languages Inserts Update Reads Hits  $\overline{170}$ in out > <br />
Publications 100 100 100 > <sup>•</sup> Schemas > 20 Subscriptions 75 75 75  $\rightarrow$   $\frac{\partial}{\partial \theta}$  Login/Group Roles 50 50 50  $\frac{1}{2}$  Tablespaces つに つに つに School of Management | 17

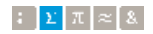

Hes-so /// WALAIS

 $\approx$  8

 $\mathbb{E}[\Sigma | \pi]$ 

### **PostGIS: first steps**

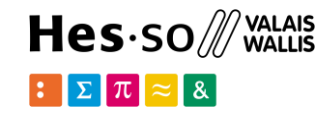

In the query editor  $\boxed{f}$  check if installed, and version:

SELECT postgis\_full\_version();

POSTGIS="2.4.6 r17068" PGSQL="100" GEOS="3.6.3-CAPI-1.10.3 80c13047" PROJ…

- $\vee \subseteq$  Servers (1)
	- $\vee$   $\mathbb{Q}$  pgapp
		- $\vee$   $\triangle$  Databases (2)
			- $\triangleright \bigtriangleright$  postgres
			- $\vee$   $\bigcirc$  testGIS
				- $\sum$   $\sqrt{59}$  Casts
				- > <sup>♦</sup> Catalogs
				- > C Event Triggers
				- ▼ 司 Extensions (3)
					- 司 plpgsql
					- **句postgis**
					- **司** postgis\_topology
				- > Foreign Data Wrappers
				- $\sum$  Languages
				- > <sup>⊗</sup>Schemas
		- > 4 Login/Group Roles
		- > **P** Tablespaces

extensions also visible in the sidebar

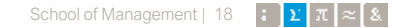

### **PostGIS geometries**

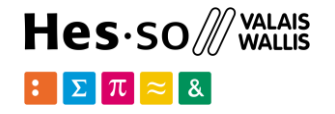

Create basic geometries:

CREATE TABLE geometries (name varchar, geom geometry);

```
INSERT INTO geometries VALUES 
   ('Point', 'POINT(0 0)'), 
   ('Linestring', 'LINESTRING(0 0, 1 1, 2 1, 2 2)'), 
   ('Polygon', 'POLYGON((0 0, 1 0, 1 1, 0 1, 0 0))'), 
   ('PolygonWithHole', 'POLYGON((0 0, 10 0, 10 10, 0 10, 0 0),
                                  (1 \ 1, \ 1 \ 2, \ 2 \ 2, \ 2 \ 1, \ 1 \ 1)),
   ('Collection', 'GEOMETRYCOLLECTION(POINT(2 0),
                                         POLYGON((0 0, 1 0, 1 1, 0 1, 0 0)))');
```
SELECT name, ST GeometryType(geom), ST NDims(geom), ST\_SRID(qeom), ST\_NumGeometries(qeom) FROM geometries;

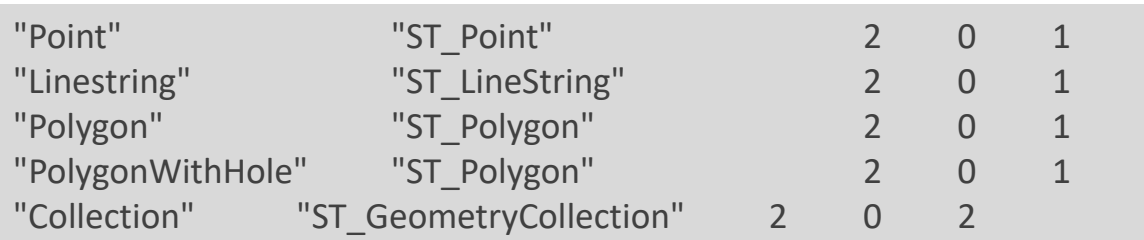

### **Point & LineStrings**

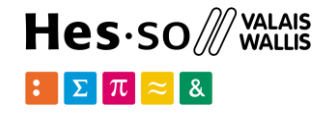

Point

```
SELECT ST X(geom), ST Y(geom), ST asText(geom)
FROM geometries 
WHERE name = 'Point';
```
"0" "0" "POINT(0 0)"

LineString

```
SELECT ST Length(geom), ST Npoints(geom)
FROM geometries 
WHERE name = 'Linestring';
```
"3.41421356237309" 4

### **Polygons**

Hes-so /// WALAIS  $\mathbb{E}[\mathbf{E}[\pi] \approx \mathbf{R}]$ 

```
SELECT name, ST Area(geom),
       ST_NRings(geom),
       ST_AsText(ST_InteriorRingN(geom,1)),
       ST_AsText(ST_ExteriorRing(geom))
FROM geometries 
WHERE name LIKE 'Polygon%';
```
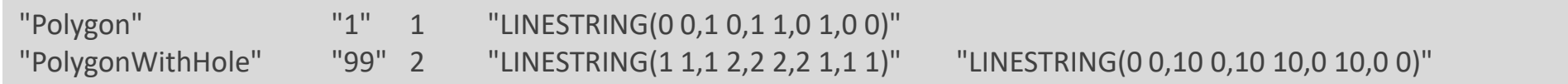

### **Conversion functions**

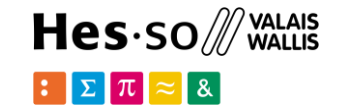

- ST\_AsText: Returns the Well-Known Text (WKT) representation of the geometry/geography without SRID metadata.
- ST\_AsBinary: Returns the Well-Known Binary (WKB) representation of the geometry/geography without SRID meta data.
- ST\_EndPoint: Returns the last point of a LINESTRING geometry as a POINT.
- ST\_AsEWKB: Returns the Well-Known Binary (WKB) representation of the geometry with SRID meta data.
- ST\_AsEWKT: Returns the Well-Known Text (WKT) representation of the geometry with SRID meta data.
- ST\_AsGeoJSON: Returns the geometry as a GeoJSON element.
- ST\_AsGML: Returns the geometry as a GML version 2 or 3 element.
- ST\_AsKML: Returns the geometry as a KML element. Several variants. Default version=2, default precision=15.
- ST\_AsSVG: Returns a Geometry in SVG path data given a geometry or geography object.

### **Formats: GeoJSON**

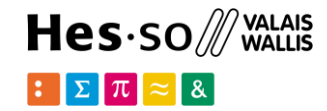

#### SELECT ST AsGeoJSON(geom) FROM geometries WHERE name  $=$  'Linestring';

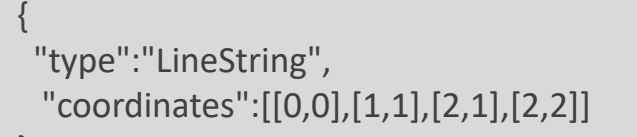

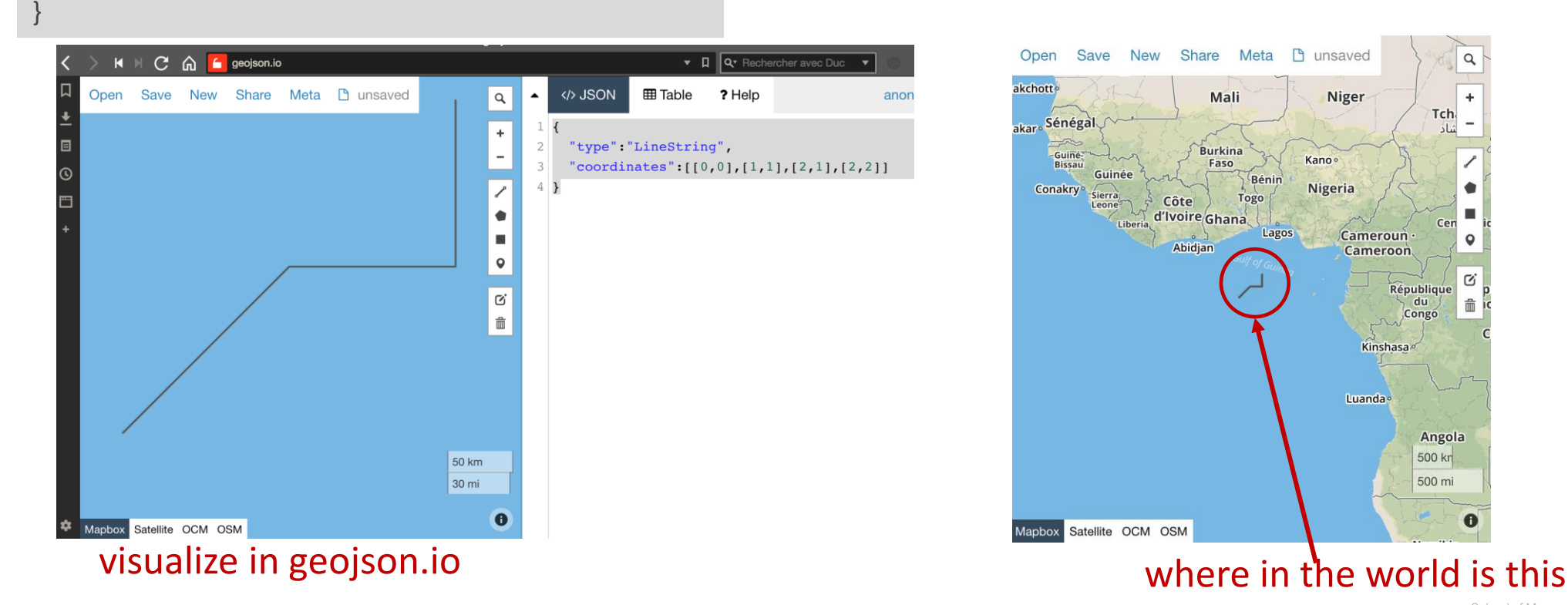

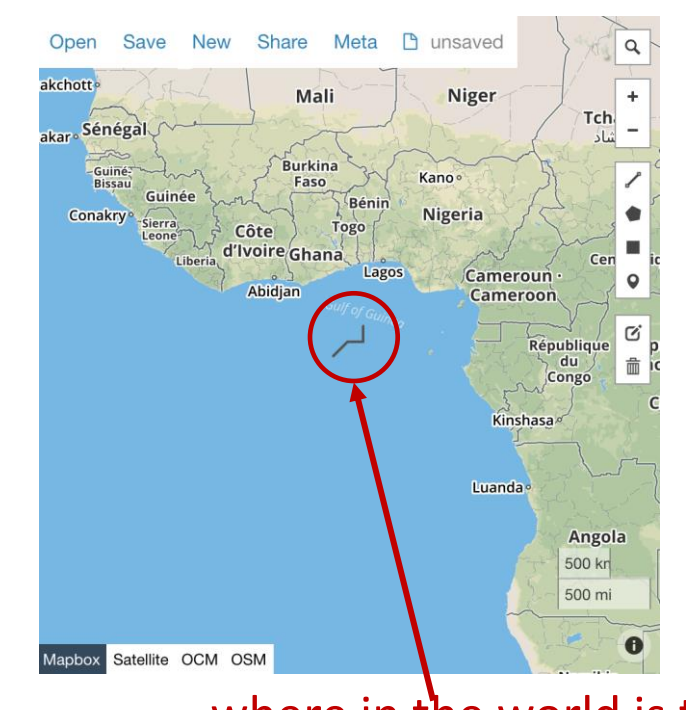

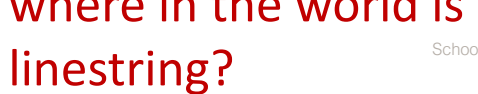

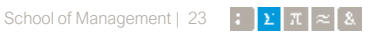

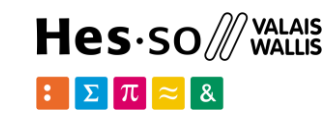

Load shapefile as a Table with spatial objects in it

#### https://map.geo.admin.ch/ Lots of official Swiss maps

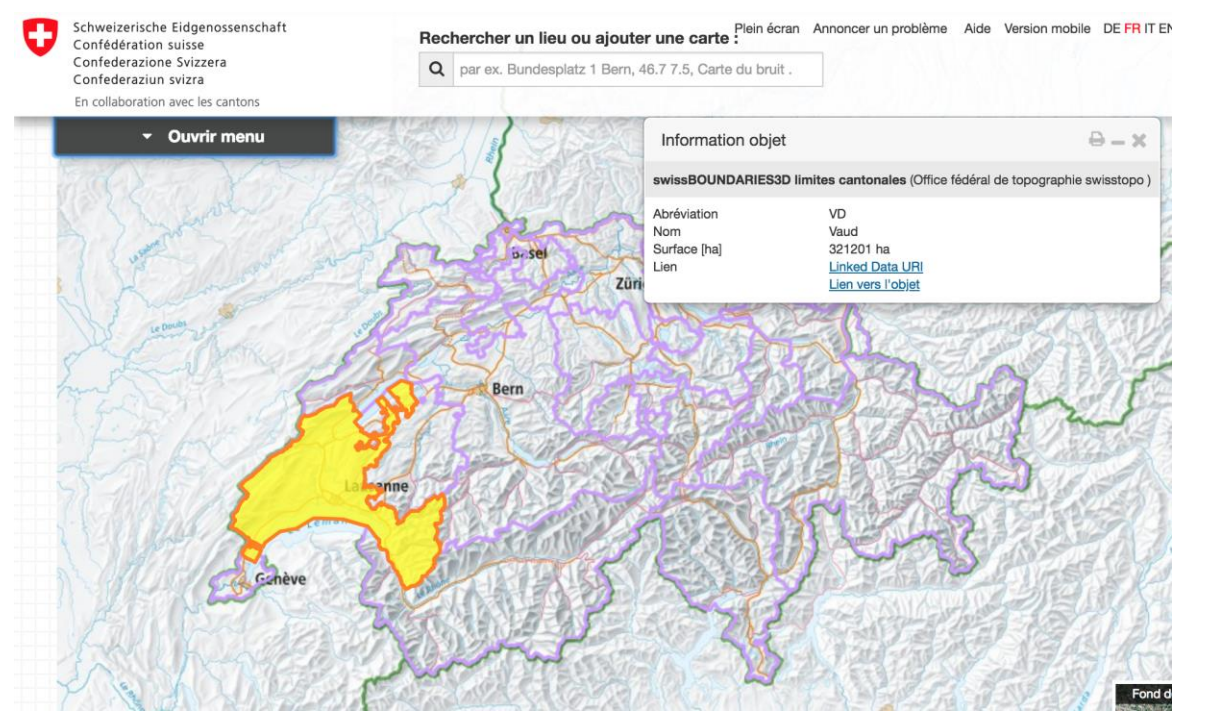

http://data.geo.admin.ch/ch.swisstopo.swissboundaries3d-kanton-flaeche.fill/data.zip

swissBOUNDARIES3D: Swiss limits

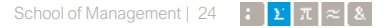

#### Lots of files inside the shapefile zip:

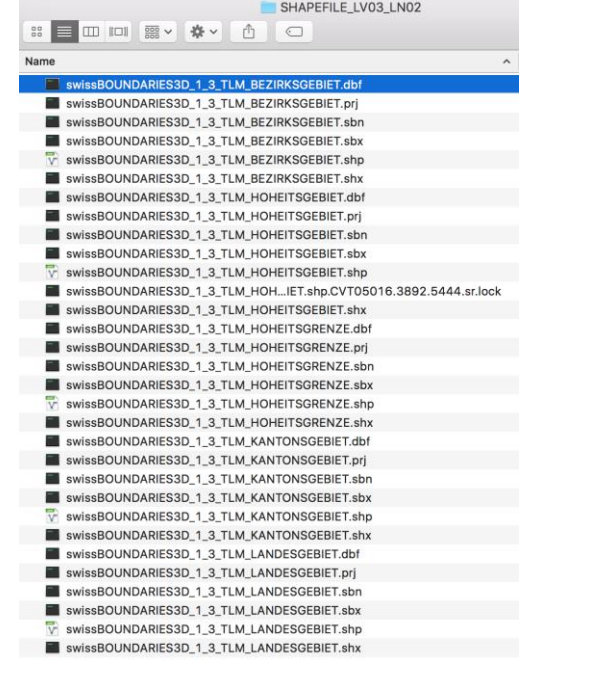

#### 5 different layers:

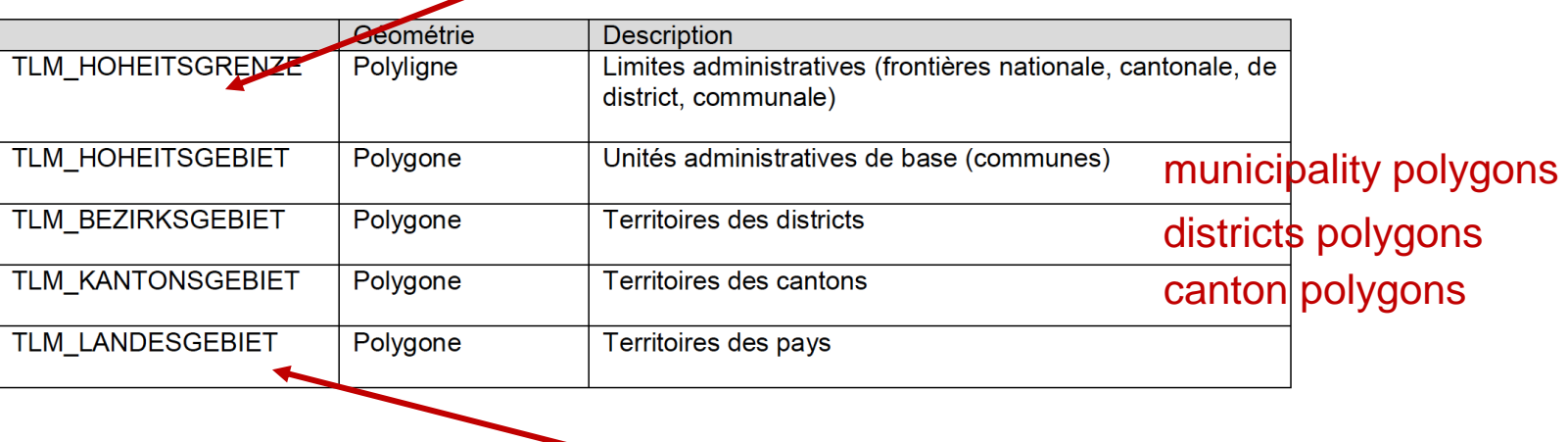

country polygons

borders (multi lines)

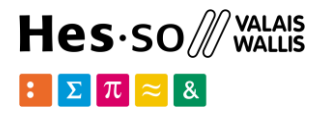

Open one shapefile layer in QGIS

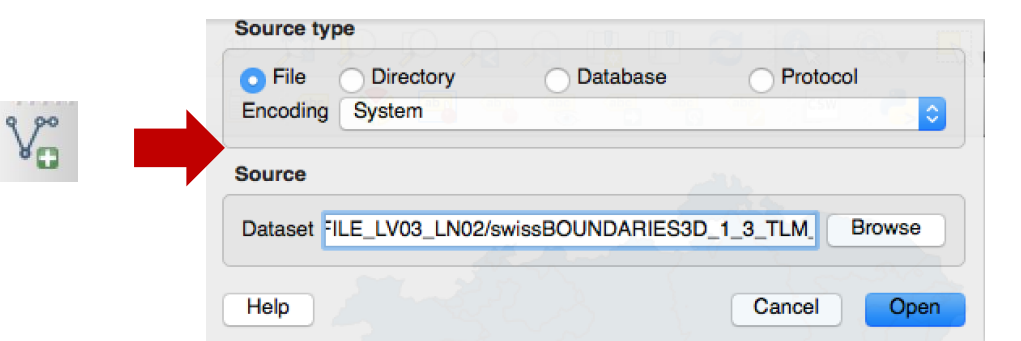

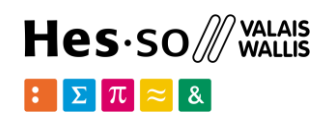

e.g. the canton polygons (TLM\_KANTONSGEBIET)

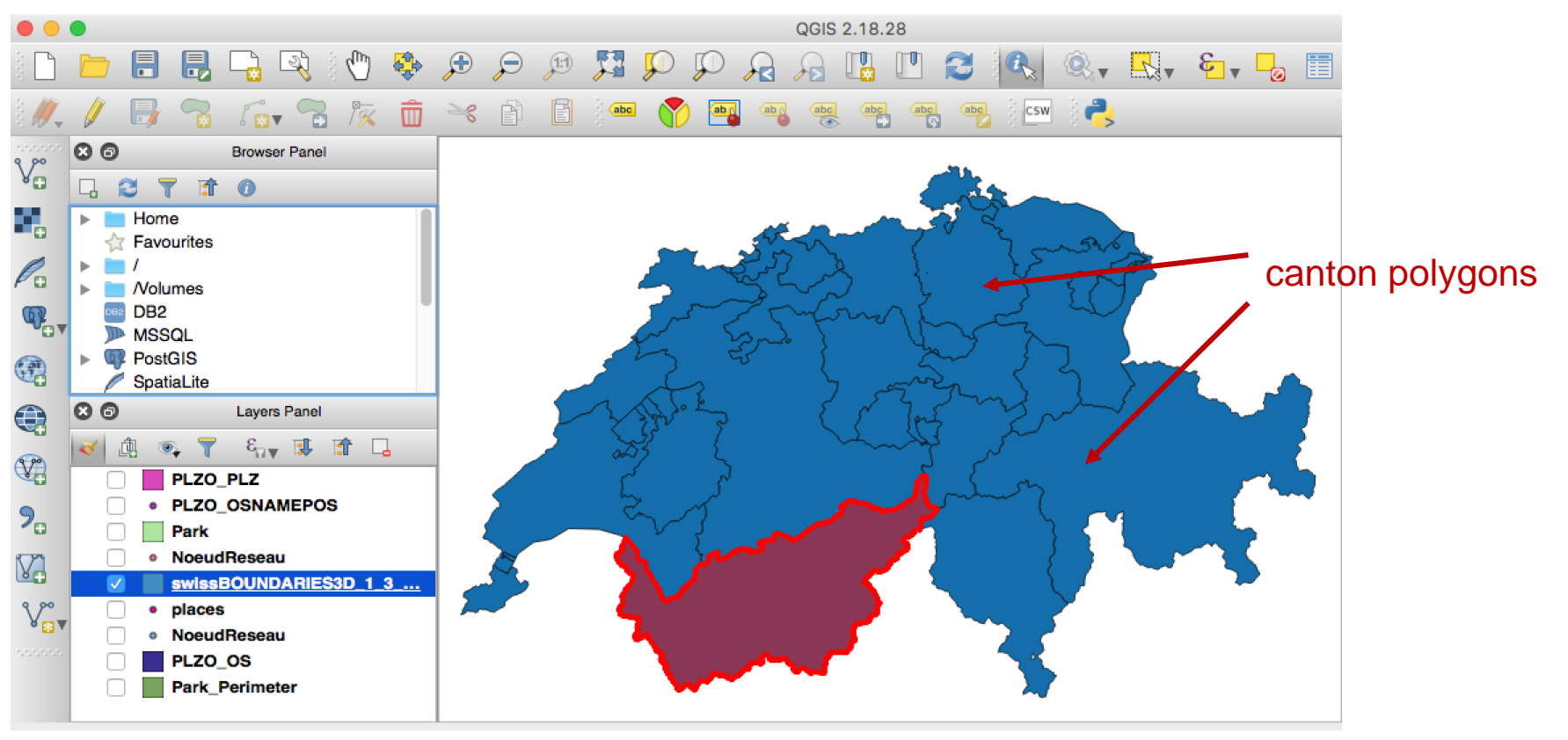

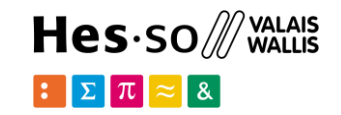

Connect to PostGIS from QGIS: PostGIS->new connection

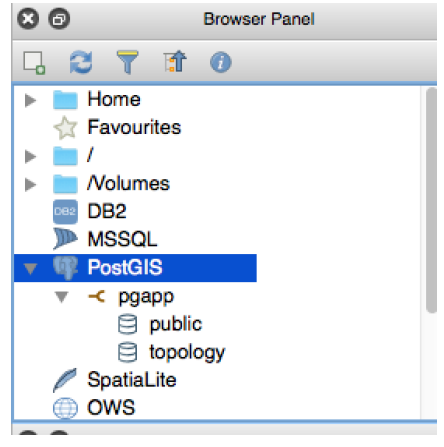

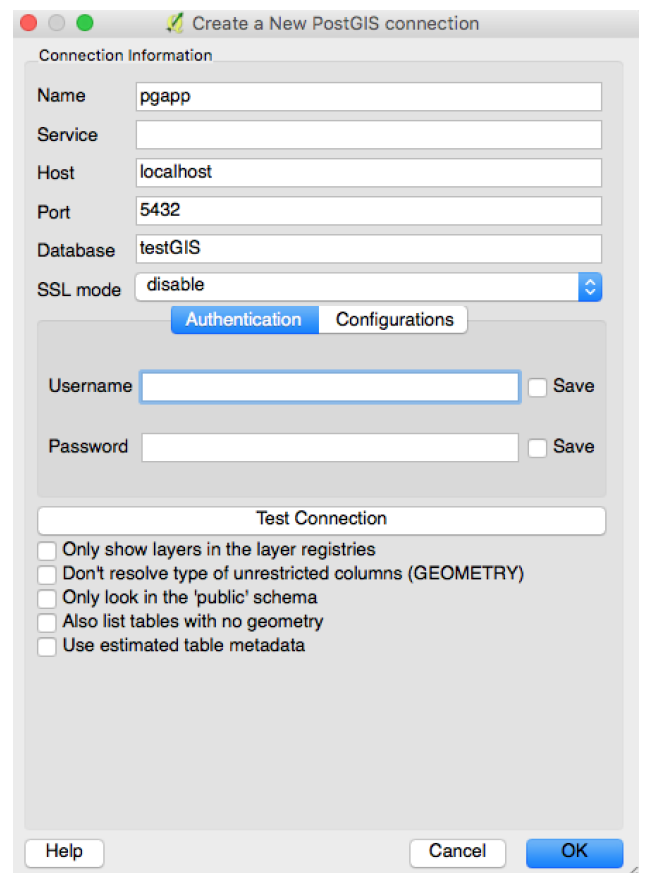

#### Then from the QGIS menu Database->DBManager

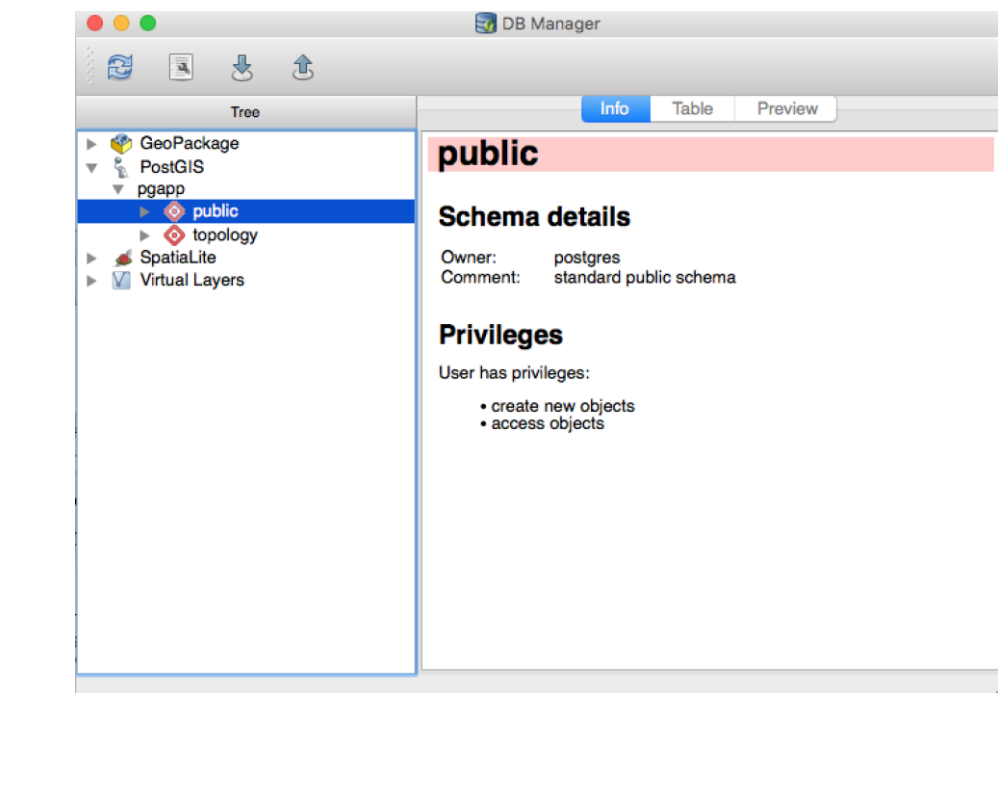

#### Then import the vector layer as a new table 'cantons'

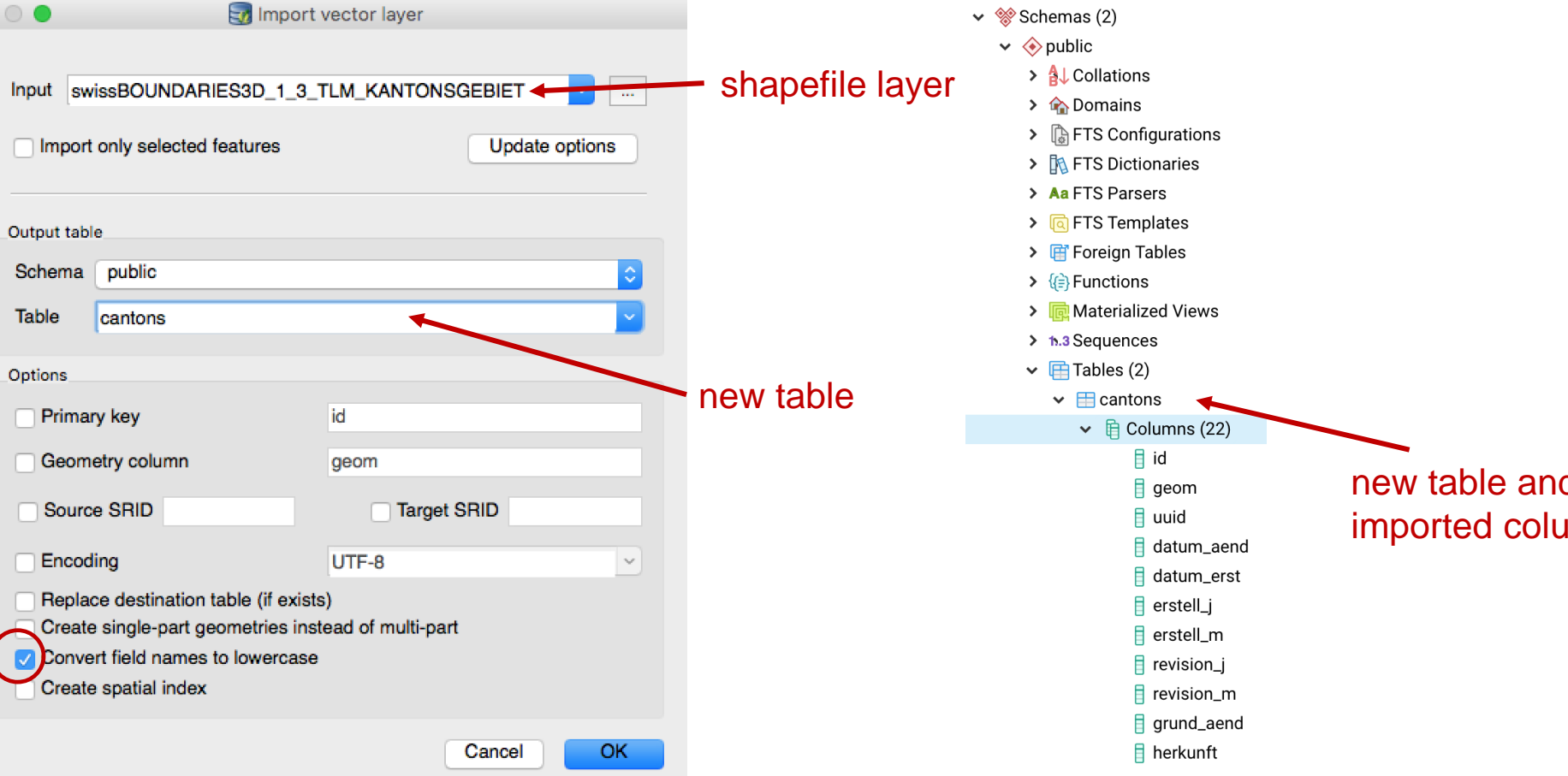

### Go back to pgAdmin, and refresh, the new table is there:

Hes-so /// WALAIS

 $\mathbb{E}[\mathbf{\Sigma}|\pi] \approx 8$ 

School of Management | 28  $\| \cdot \| \cdot \|$   $\pi \| \approx \| 8$ new table and imported columns

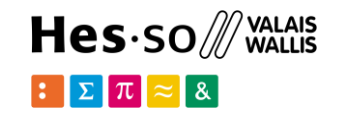

Load with command line tool shp2pgsql:

e.g. the canton polygons > shp2pgsql.exe -I -s 21781  $T = \frac{1}{2}$ swissBOUNDARIES3D 1 3 TLM KANTONSGEBIET.shp cantons | psql.exe –h localhost –p 5433 -d postgres -U postgres

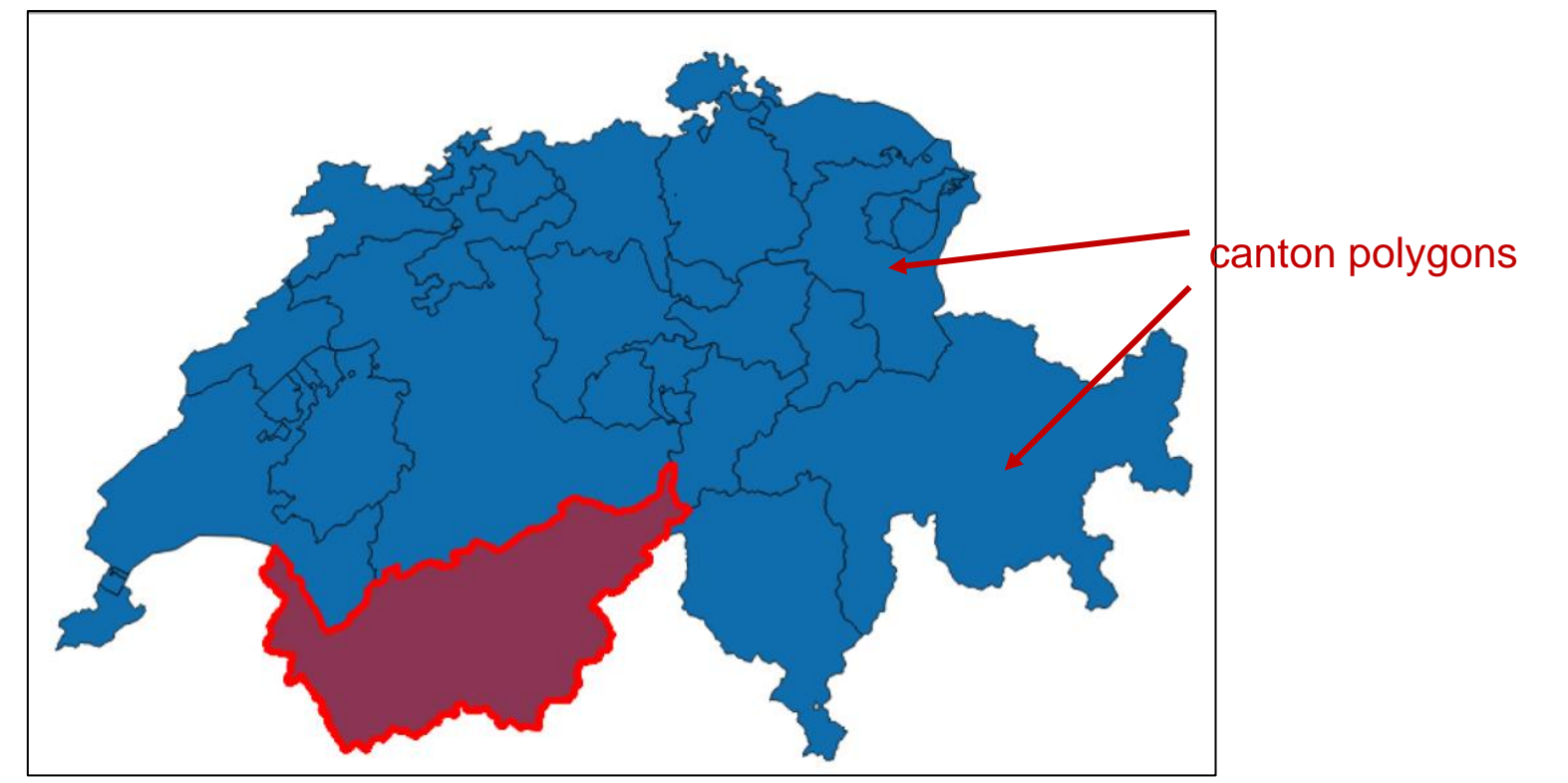

Go back to pgAdmin, and refresh, the new table is there:

> > <u>A</u> Collations > Comains

> a FTS Configurations

 $\vee$   $\otimes$  Schemas (2)  $\vee$   $\Leftrightarrow$  public

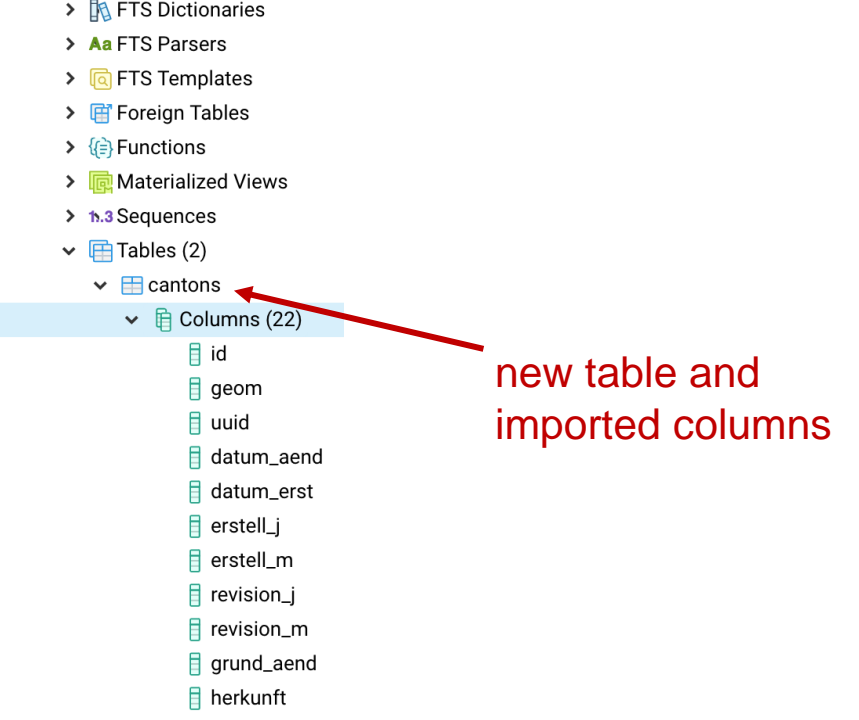

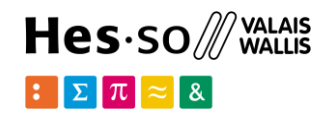

#### Get all from the cantons

#### SELECT \* FROM cantons;

#### Data Output Explain Messages Notifications Geometry Viewer

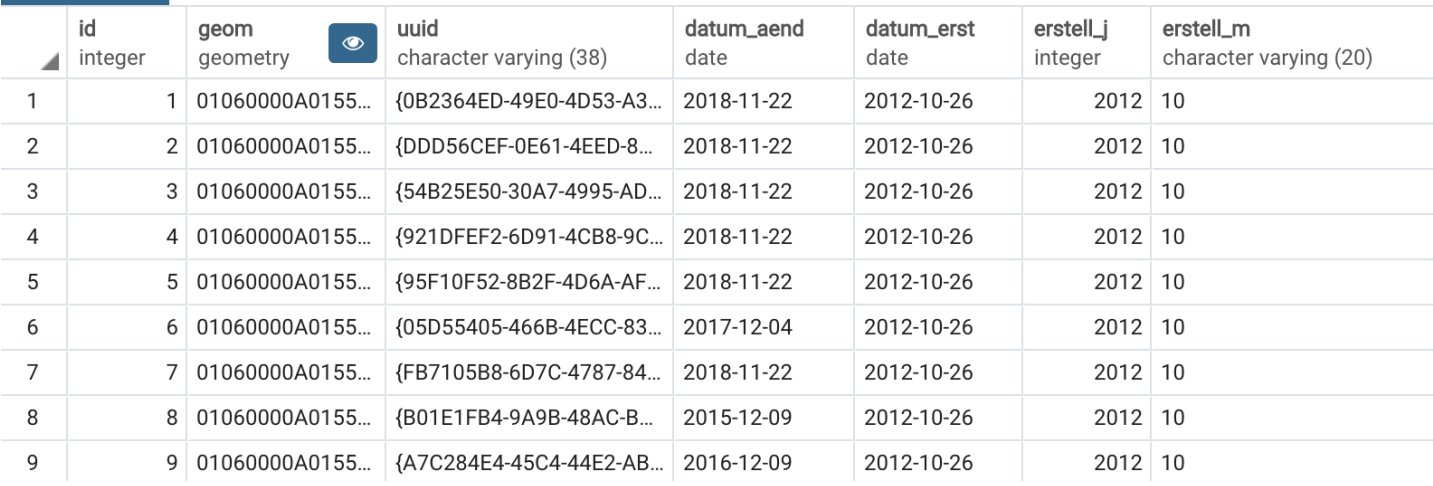

#### SELECT name, id FROM cantons;

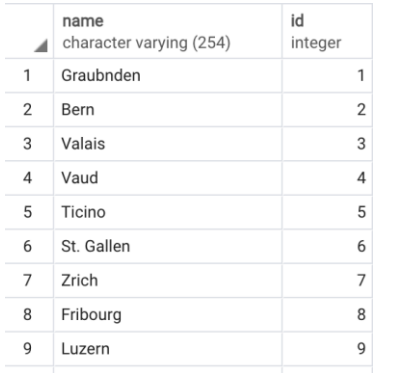

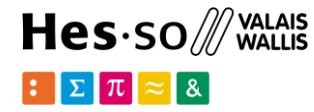

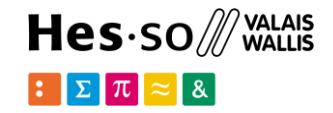

How many cantons do we have in this representation of Switzerland?

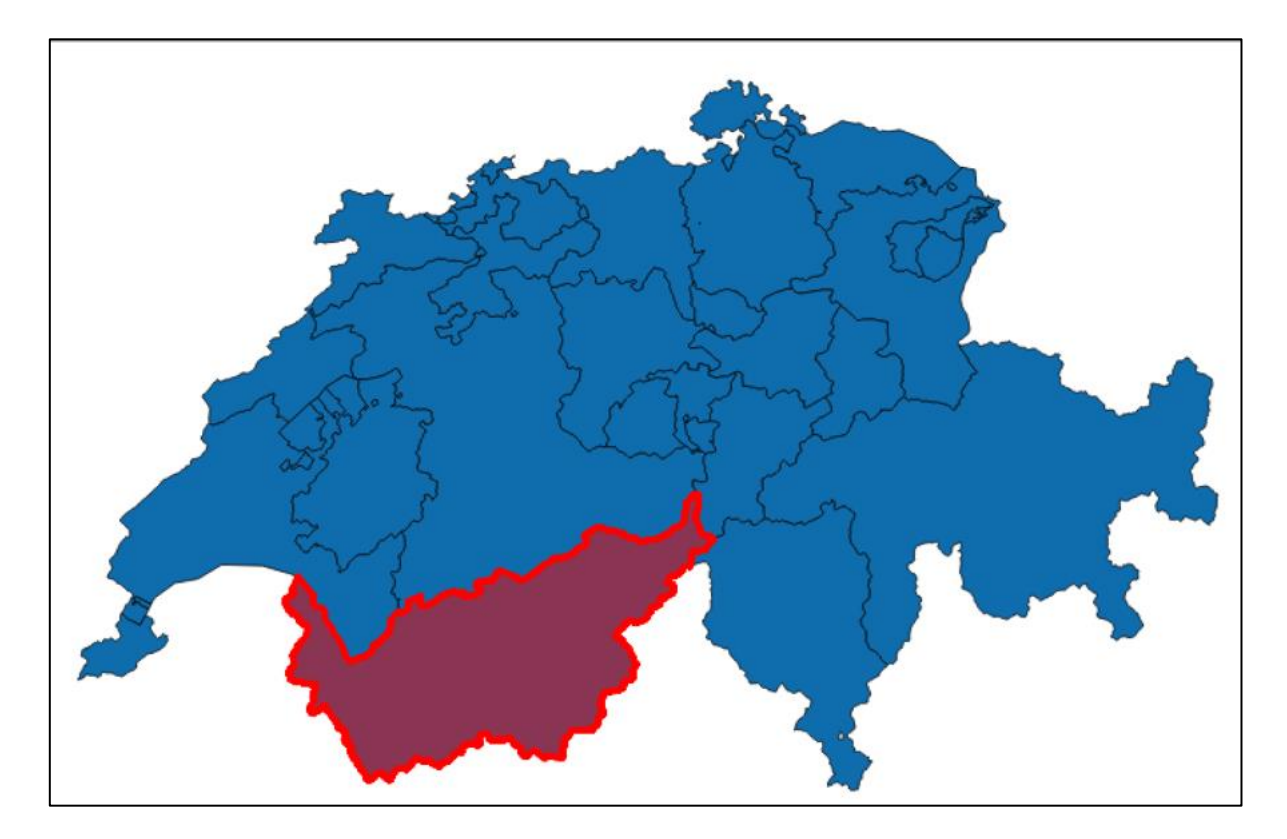

How many cantons in Switzerland?

SELECT COUNT(\*) FROM cantons;

#### 51 Something is wrong...

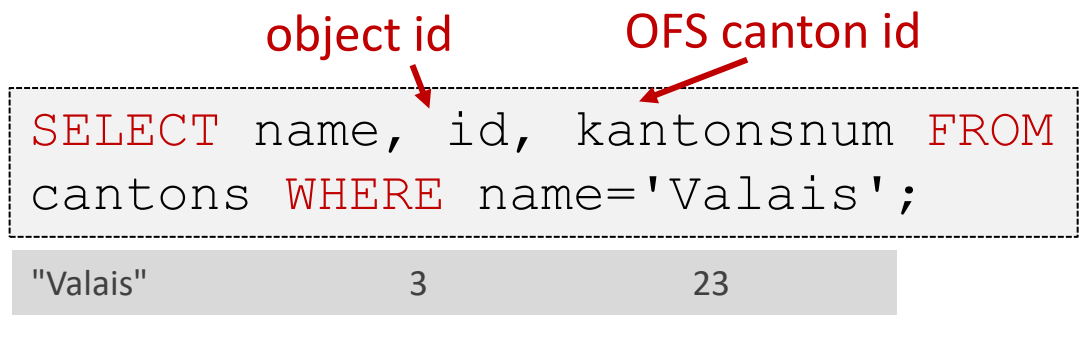

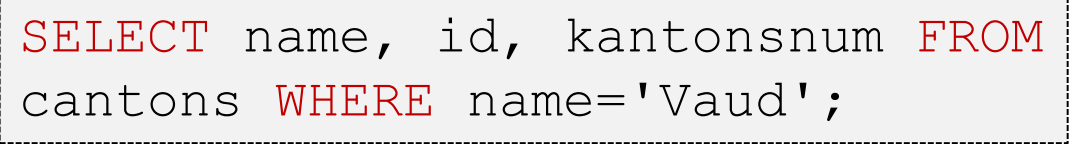

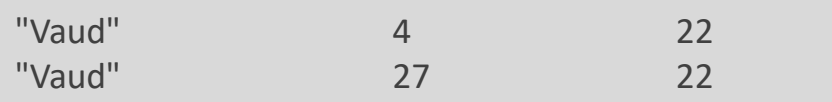

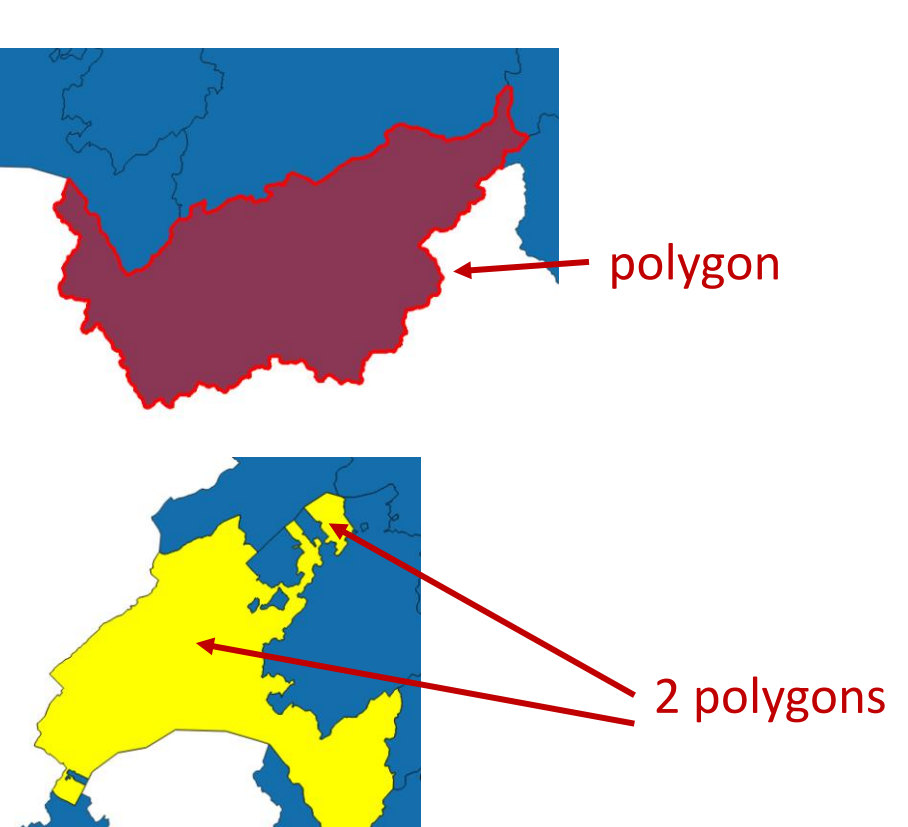

Hes.so /// WALAIS  $\mathbb{E}[\Sigma \mid \pi \mid \approx \mid \mathcal{X}]$ 

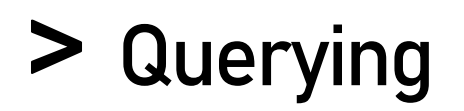

Hes.so /// WALAIS  $\mathbb{E}[\Sigma \pi] \approx 8$ 

SELECT name, id, kantonsnum, kt teil FROM cantons WHERE name='Fribourg';

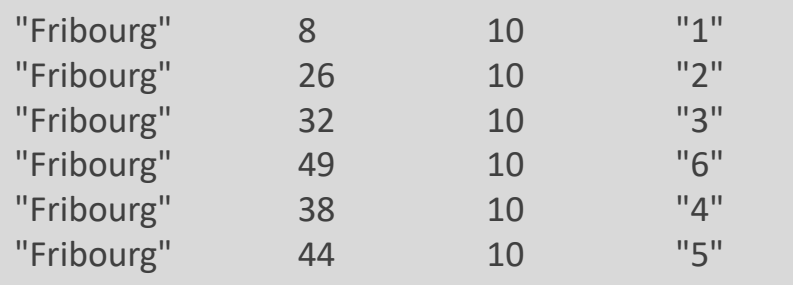

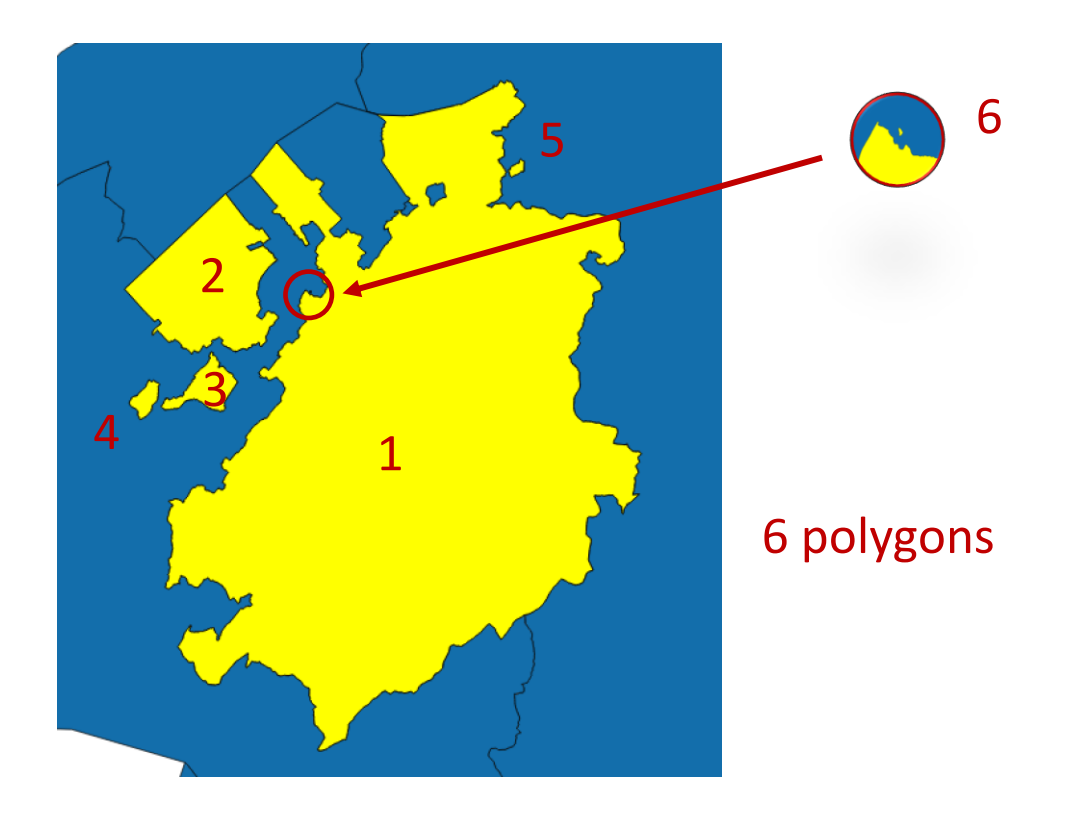

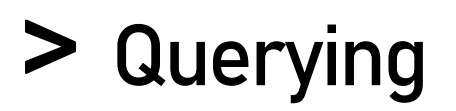

 $\text{Hes-sol}$  wallais  $\mathbb{E}[\mathbf{\Sigma}|\pi] \approx 8$ 

What is the area of Valais?

What is the area of Fribourg?

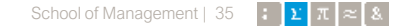

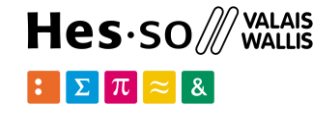

What's the population and area of each canton?

Which cantons have the highest population density?

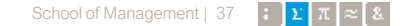

### **PostGIS metadata**

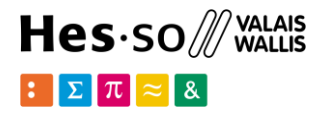

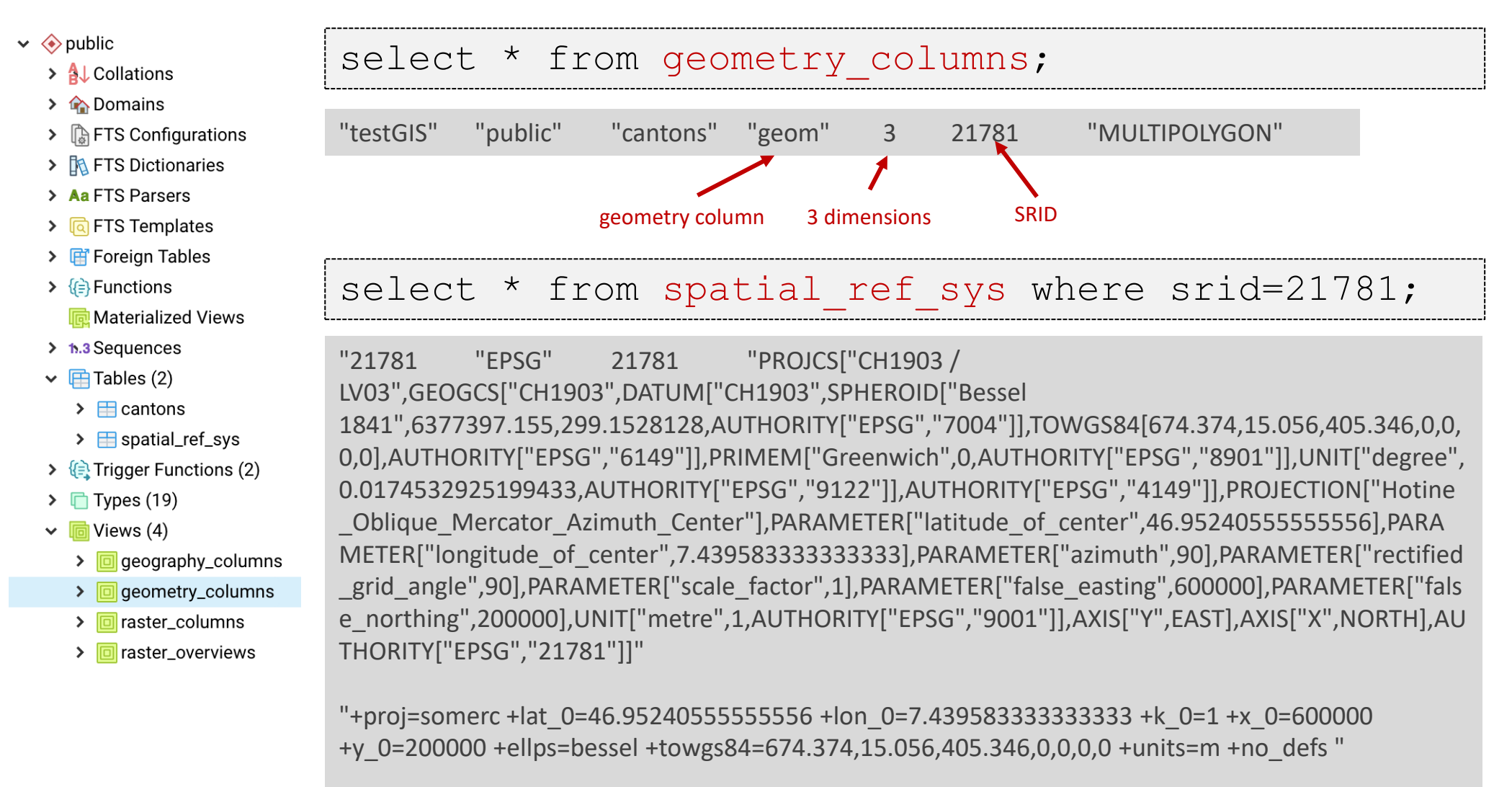

### **Spatial operations**

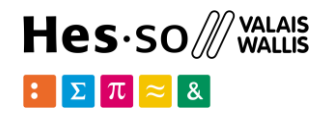

- ST Contains(A, B): no points of B lie in the exterior of A, and at least one point of the interior of B lies in the interior of A.
- ST Crosses(A, B): the supplied geometries have some, but not all, interior points in common.
- $\overline{S}$  ST Disjoint(A, B): the Geometries do not share any space together.
- ST\_Distance(A, B): 2-dimensional cartesian minimum distance
- ST\_DWithin(A, B, radius): the geometries are within the specified distance of one another.
- ST Equals(A, B): the given geometries represent the same geometry
- ST\_Intersects(A, B): the Geometries share any portion of space
- ST\_Overlaps(A, B): the Geometries share space, are of the same dimension, but are not completely contained by each other.
- ST\_Touches(A, B): the geometries have at least one point in common, but their interiors do not intersect.
- ST\_Within(A, B): the geometry A is completely inside geometry B

### **Spatial queries**

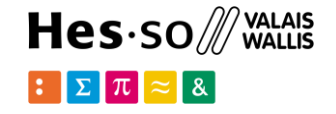

Which cantons border (touch) the canton of Valais?

### Which are the top 5 cantons with smaller borders? **Spatial queries**

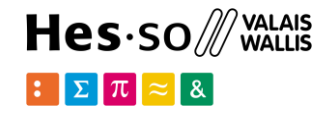

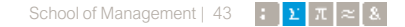

### **Spatial queries**

Which cantons are contained in St Gallen?

Which cantons are (partially) contained in Vaud?

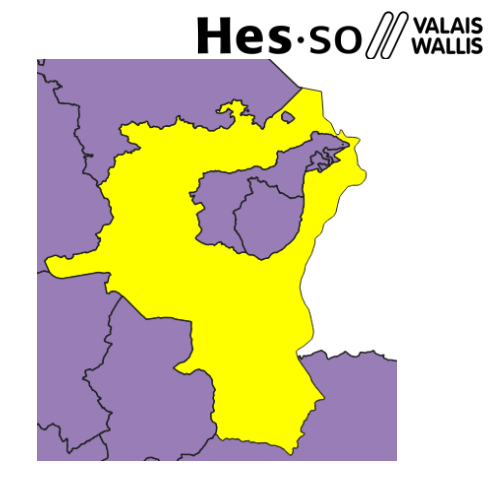

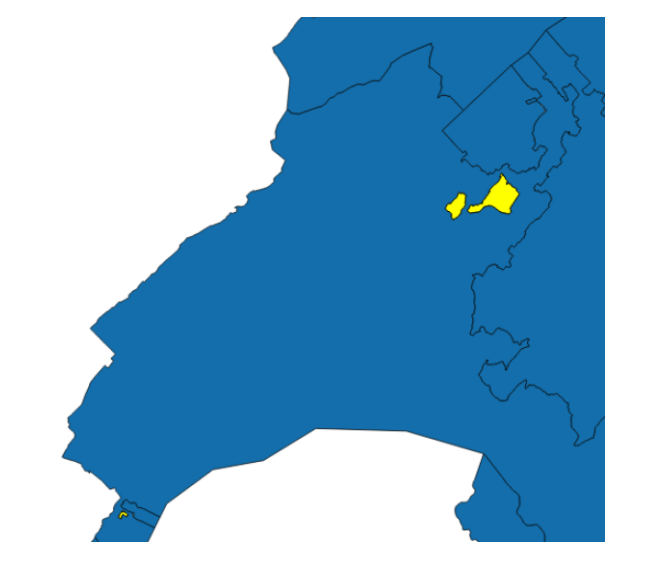

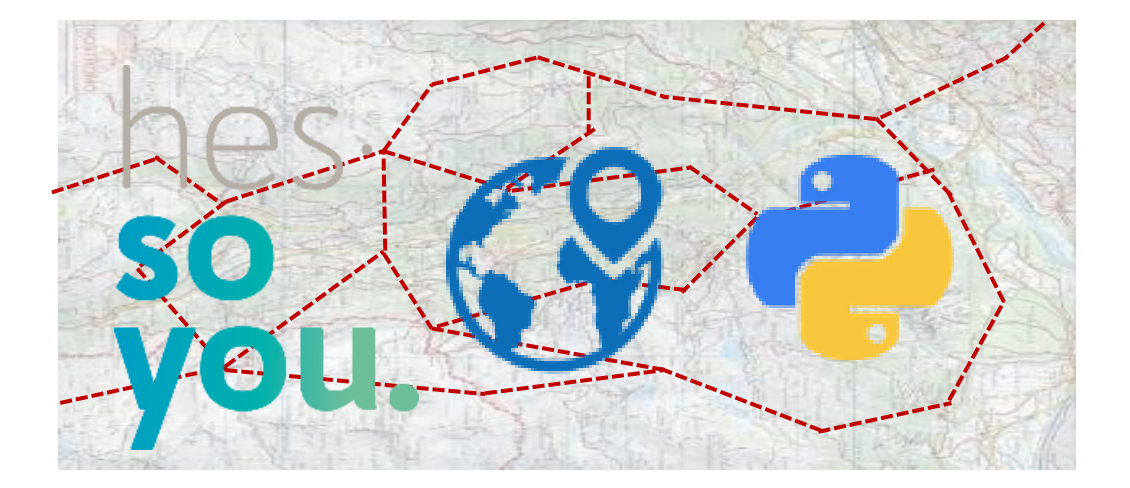

School of Management Route de la Plaine 2 3960 Sierre

**[hevs.ch/heg](http://www.hevs.ch/hets)**

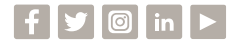

### Thank you for your attention.

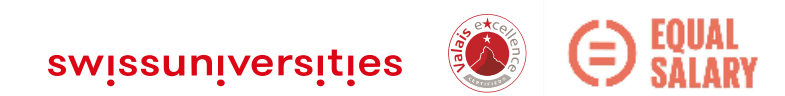